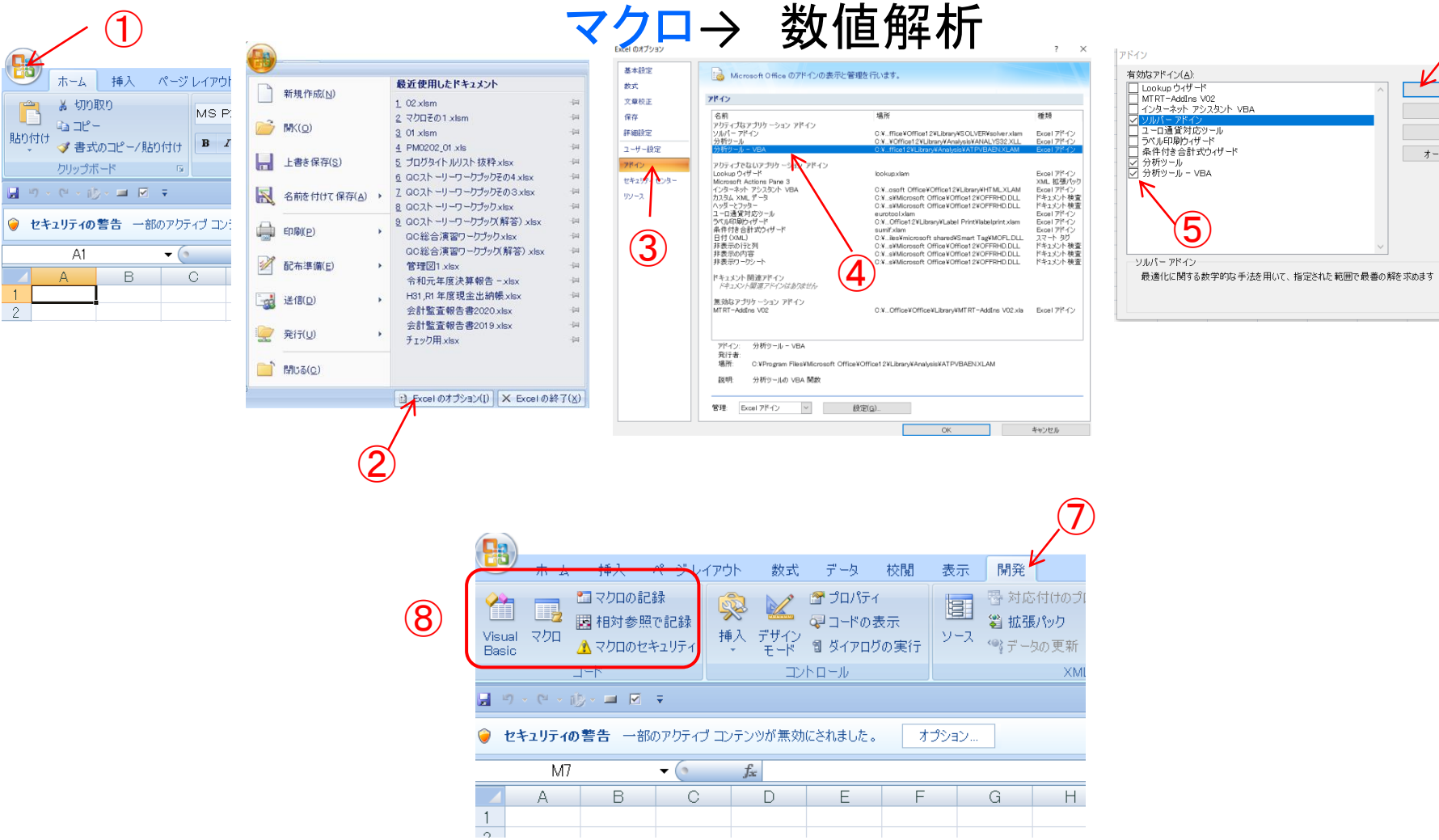

 $\bigcirc$ 

る 切り取り

 $4a$  and  $-$ 

 $AT$  $A$   $B$ 

クリップボード 

UD

 $\Box$ 

 $\overline{2}$ 

⑥

 $OK$ 

キャンセル

参照(B)...

オートメーション(U)...

## A1セルに数字を入力。それに1つずつ加えた数字をA2~A11セルに入れるプログラム

プロジ

 $\mathbb{R}$ 

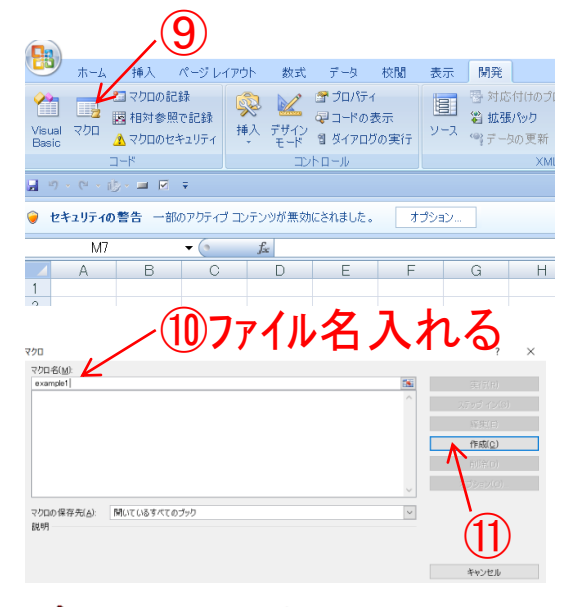

Microsoft Visual Basic - Book1 - [Module1 (3-F)] 図図→回 ※ GBA の C → Ⅱ コ M & 图 W → 0 2 行1 桁 -<br>プロジェクト - VRAProject  $\mathbf{X}$   $\sqrt{\mathbf{Geperal}}$ 国国口  $Sub example1()$ **E-M** atm/haen vis (ATPVRAEN X Fod Sub **B SOLVER** (SOLVER XLAM) **Si VBAProject (Bookt) D. At Microsoft Eveal Ohiocto** R Sheett (Sheett) Sheet2 (Sheet2) Sheet3 (Sheet3) ThisWorkbook ⑫このような 白ー 標準モジュール **At Module1 S VBAProject (FUNCRES XLA**  $\rightarrow$ 画面現れる TOK<sub>TK</sub> - Module1  $\vert x \vert$ Module1 Module  $\overline{\phantom{a}}$ 全体 項目別 オブジェクト 名) Modulet

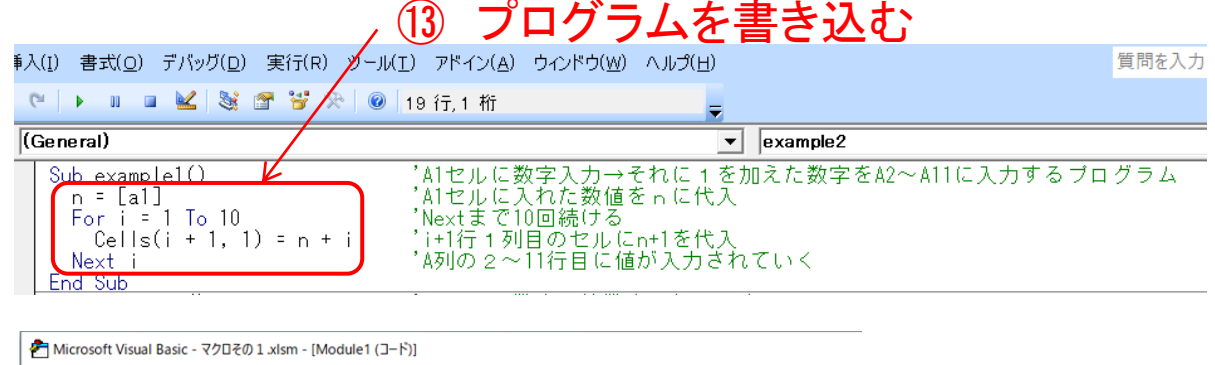

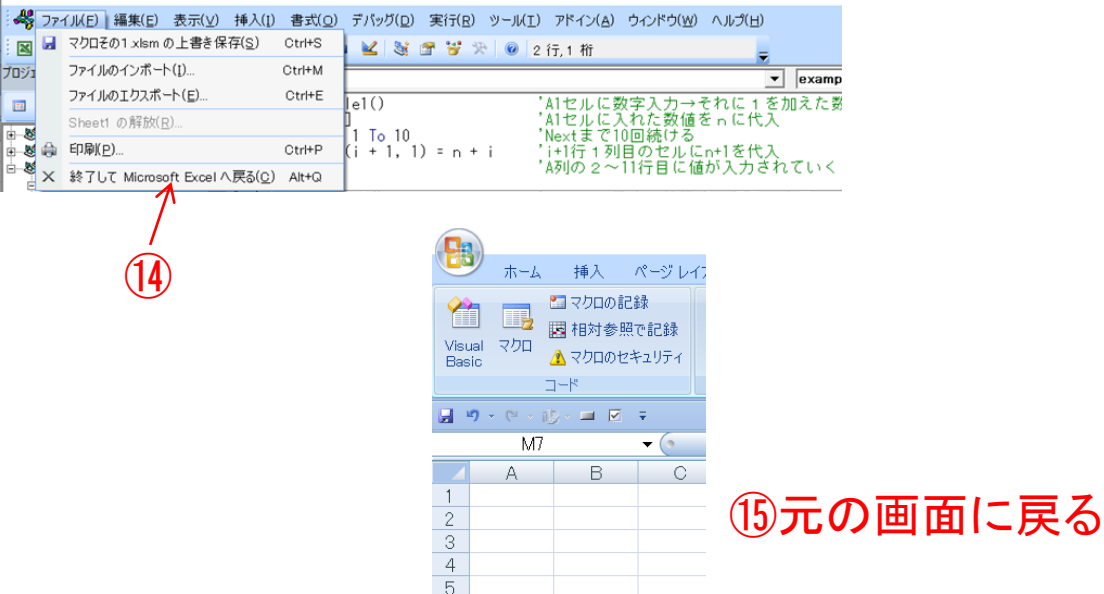

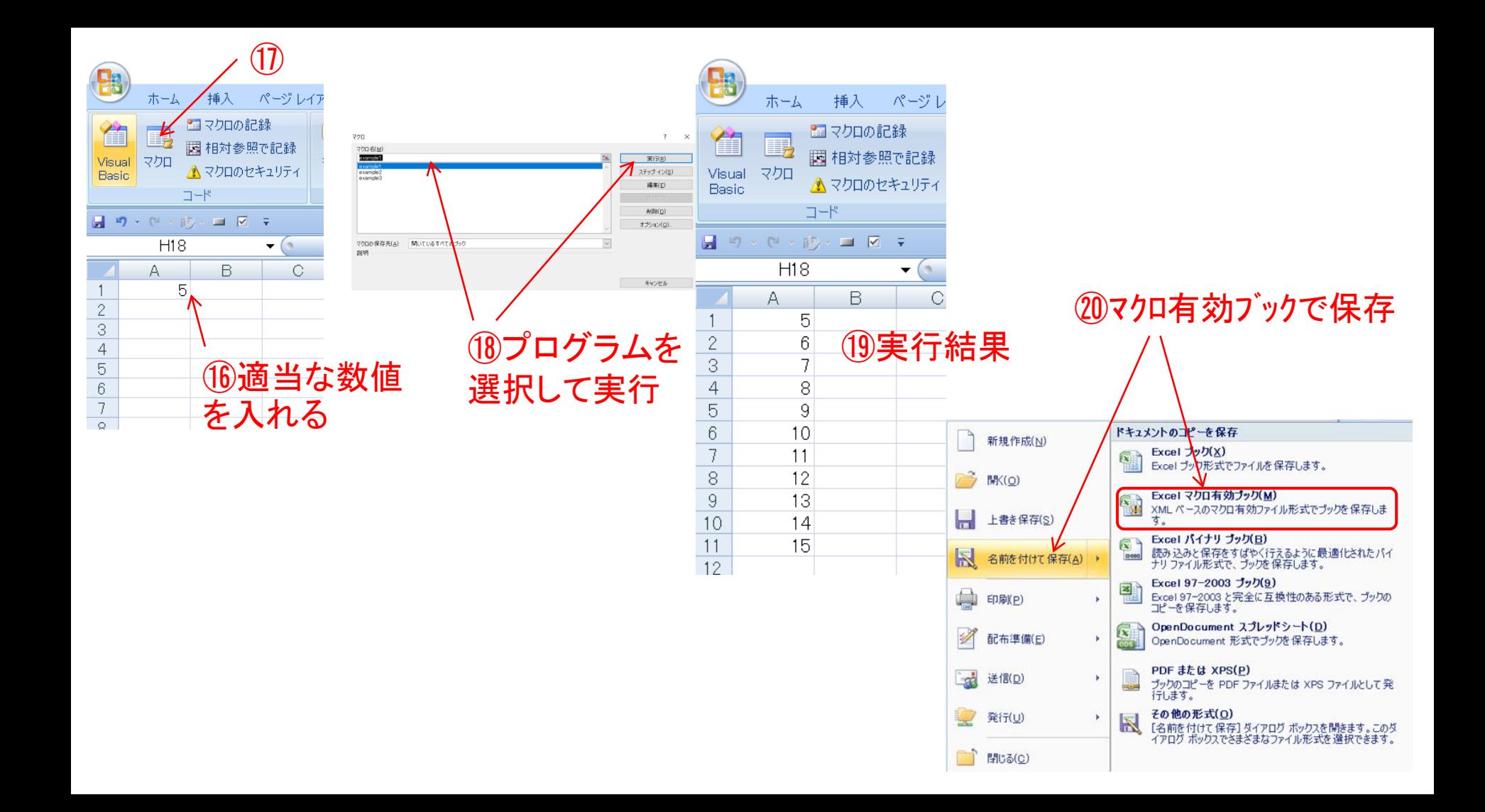

## A1セルに入力した数の約数を2行目に表示するプログラム

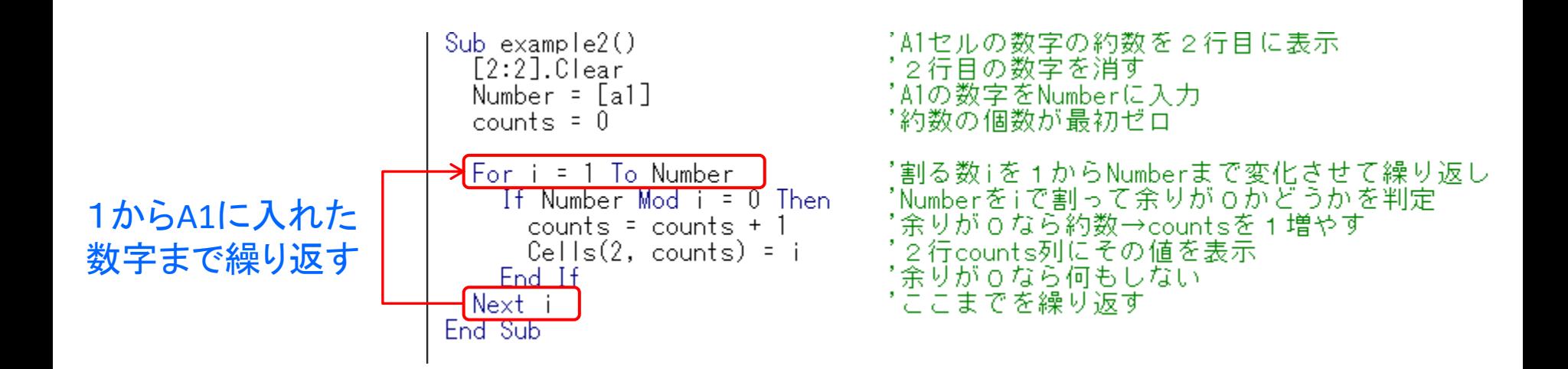

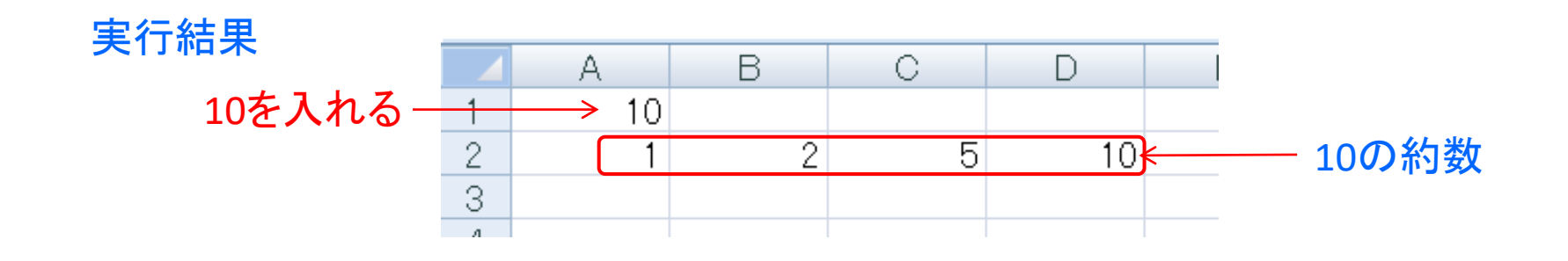

## Excelでは、0.6の3倍が1.8にならないことがある

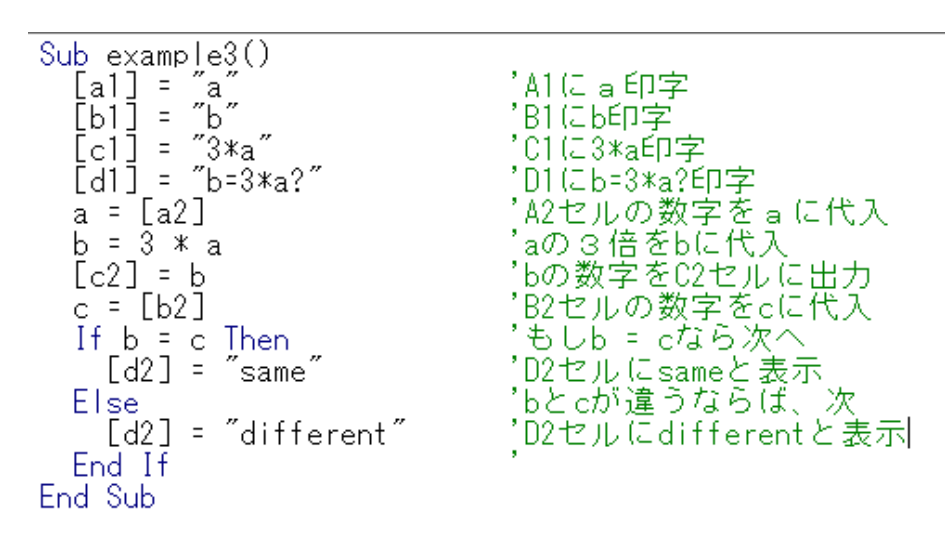

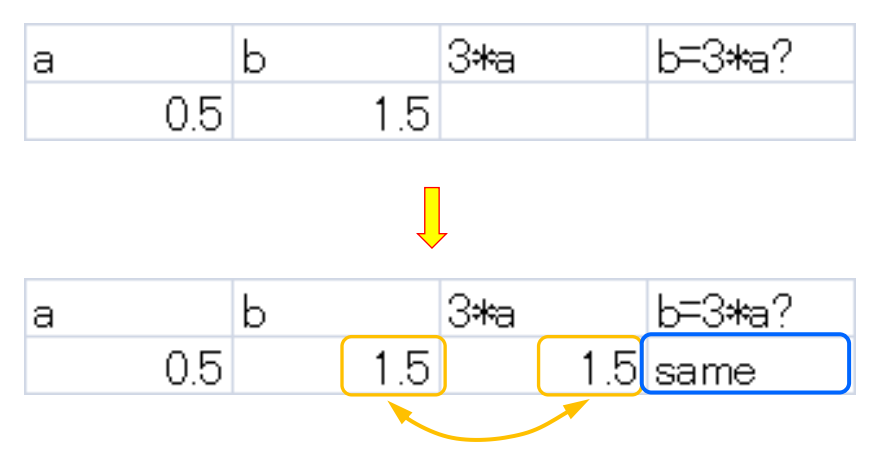

直接3倍にすれば問題が起きないが 変数に代入して、取り出すような操作 をすると見かけ上は同じ数値に見え ても「異なっている」と判断することが ある

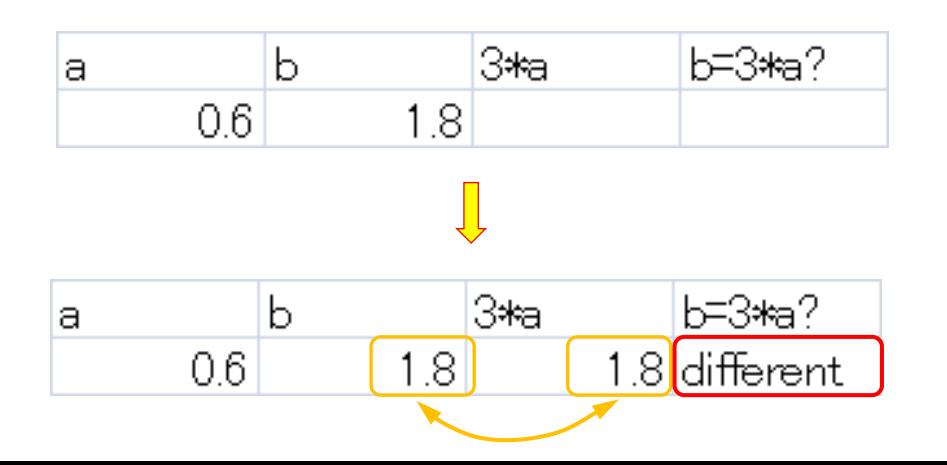